OH2\_couv GB 10/11/04 18:21 Page 1ALCATEL ONE TOUCH 355 ALCATEL  $\overline{a}$ OK  $\subset$ 面 1 B Zabc Bdef  $49<sup>hi</sup>$  5 jkl  $6<sup>mp</sup>$  $7<sup>pq</sup><sub>rs</sub>$   $8<sup>tuv</sup>$   $9<sup>wx</sup><sub>yz</sub>$ \*=  $0.+$   $1$ 

 $\bigoplus$ 

### Table of contents .........................

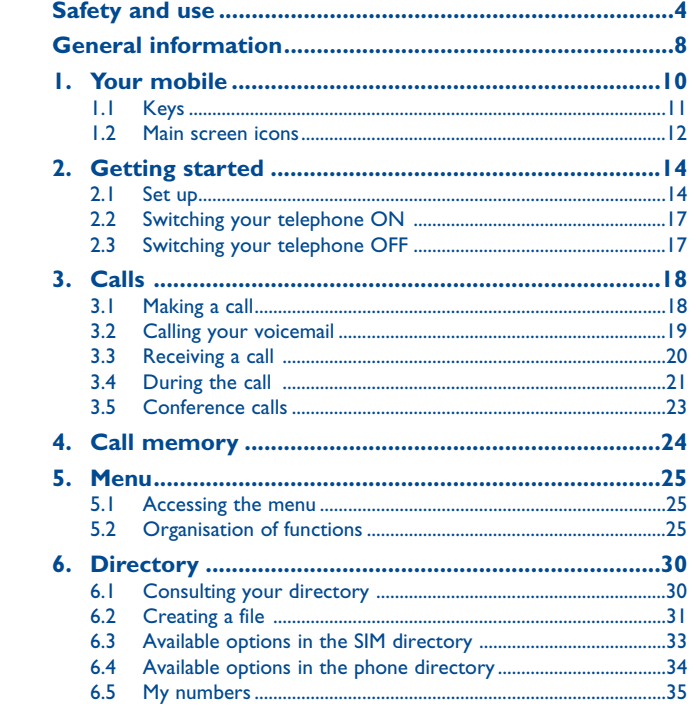

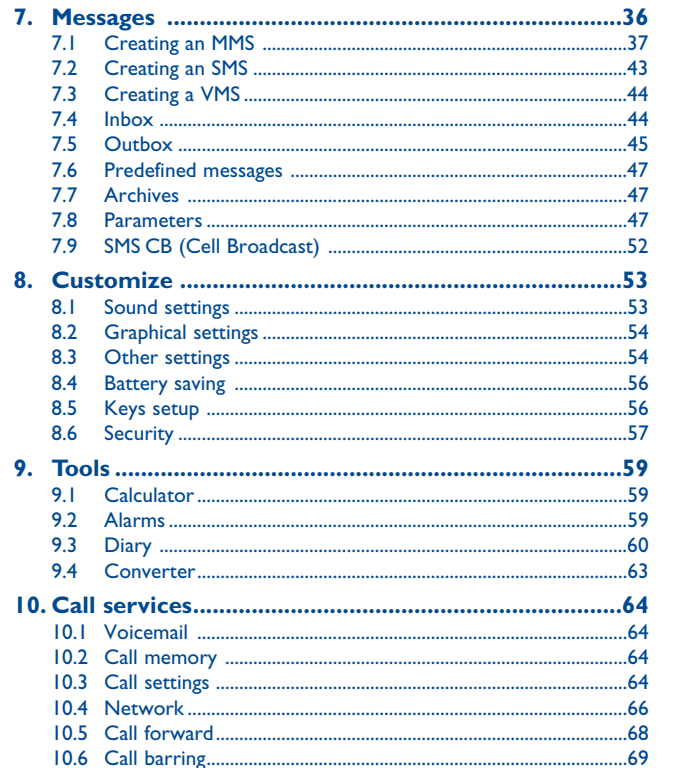

 $\overline{2}$ 

 $\mathbf{T}$ 

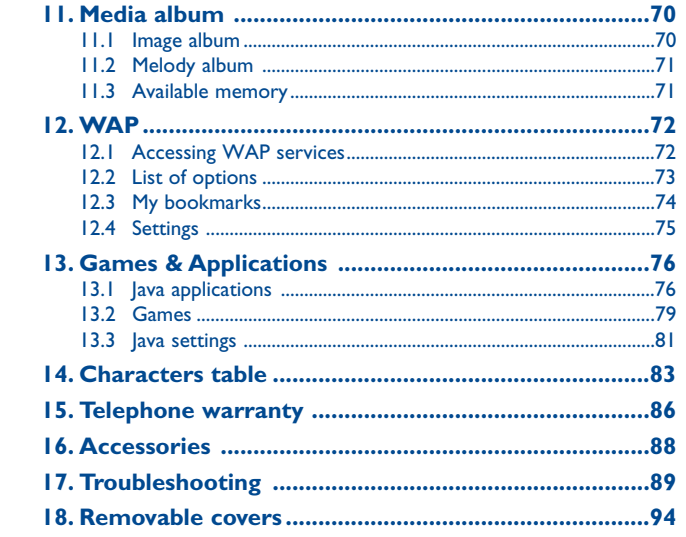

### **Safety and use ............................**

We recommend that you read this chapter carefully before using your phone. The manufacturer disclaims any liability for damage, which may result as a consequence of improper use or use contrary to the instructions contained in this manual.

#### **• TRAFFIC SAFETY:**

Given recent studies, which show that using a mobile phone while driving a vehicle constitutes a real risk, even when the hands-free kit is used (headset...), drivers are requested to refrain from using their mobile when the vehicle is not parked

When switched on, your phone emits electromagnetic waves that can interfere with the vehicle's electronic systems such as ABS anti-lock brakes or airbags. To ensure that there is no problem:

- do not place your phone on top of the dashboard or within an airbag deployment area.
- check with your dealer or car manufacturer to make sure that the car electronics is well insulated.

#### **• CONDITIONS OF USE:**

Always treat the phone with care and in a clean and dust-free place. Switch off the phone before boarding an aircraft to avoid prosecution.

Switch off the phone when you are in health care facilities, except in designated areas. As with other types of equipment now in regular use, mobile phones can interfere with the operation of other electric, electronic or radio frequency devices in their vicinity.

When the telephone is on, it should not come closer than 15cm to any medical device (i.e. cardiac pacemaker, hearing aid, insulin pump, etc.).

Switch the phone off when you are near gas or flammable liquids. Strictly obey the rules relating to the use of mobile phones at fuel depots, petrol stations, chemical plants or in any potentially explosive atmosphere.

Do not allow children to use your mobile phone without supervision.

Do not open or attempt to repair your mobile phone yourself.

Only use your telephone with Alcatel batteries, chargers and accessories compatible with your model (see page 88). TCL & Alcatel Mobile Phones Limited and its affiliates disclaim any liability for damage caused by the use of other chargers or batteries.

Do not allow your phone to be exposed to adverse weather or environmental conditions (dampness, rain, infiltration, dust, sea air, etc.). The minimum and maximum temperatures recommended by the manufacturer are between -10°C and +55°C. Beyond 55°C, the legibility of the display may be impaired, but this is temporary and not serious.

#### **• BATTERY:**

Before removing the battery from your phone, please make sure that the phone is switched off. Observe the following precautions for battery use: do not attempt to open the battery (due to the risk of toxic fumes and burns), do not puncture, disassemble or cause a short-circuit, do not burn batteries or dispose of them in household rubbish, and do not expose to temperatures in excess of 60°C. Batteries must be disposed of in accordance with locally applicable environmental regulations. Only use the battery for the purpose for which it was designed. Never use damaged batteries or batteries not recommended by TCL & Alcatel Mobile Phones Limited and/or its affiliates.

#### **• CHARGERS:**

Mains powered chargers will operate within the temperature range: 0° to 40°. The chargers designed for your mobile phone meet with the standard for safety of information technology equipment and office equipment use. They should be used for this purpose only.

#### **• RADIO WAVES:**

Proof of compliance with international standards (ICNIRP) or with European Directive 1999/5/EC (R&TTE) is required of all mobile phone models before they can be put on the market. The protection of the health and safety for the user and any other person is an essential requirement of these standards or this directive.

THIS MOBILE PHONE COMPLIES WITH INTERNATIONAL AND EUROPEANREQUIREMENTS REGARDING EXPOSURE TO RADIO WAVES.

Your mobile phone is a radio transmitter/receiver. It was deigned and manufactured to comply with the radiofrequency (RF) exposure thresholds recommended by international requirements  $(ICNIRP)$ <sup>(1)</sup> and by the Council of the European Union (Recommendation 1999/519/EC) <sup>(2)</sup>.

These limits are part of a set of requirements and establish authorized radiofrequency levels for the public. These limits were established by groups of independent experts on the basis of regular and detailed scientific assessments. They include a significant safety margin intended to ensure the safety of all, regardless of age or state of health.

The exposure standard for mobile phones is determined by a measurement unit known as the Specific Absorption Rate or "SAR". The SAR limit is set by international requirements or by the Council of the European Union at 2 watts/kilogram (W/kg) averaged over ten grams of body tissue. The tests used to determine SAR levels were carried out on the basis of standard usage modes with the phones transmitting at their maximum power level over the entire range of frequency bands.

- $(1)$  The ICNIRP requirements are applicable in the following regions: Central America (except Mexico), South America, South and North Africa, Pacific Asia (except Taiwan and Korea) and Australia.
- (2) The European recommendation (1999/519/EC) is applicable in the following regions: Europe, Israel.

#### OH2 UM GB 10-11-04 10/11/04 18:17 Page 7

Although the SAR was established at the highest certified level, the actual SAR level for the phone during use is generally much lower than the maximum values. In fact, since mobiles are designed to operate at many different power levels, they only use the minimum level of power required to provide a connection to the network. In theory, the closer you are to a base station antenna, the lower the power level required by the mobile phone.

The highest tested SAR value for this mobile phone for use at the ear and compliance against the standard is 0.59 W/kg. While there may be differences between the SAR levels on various phones and at various positions, they all meet the relevant international guidelines and EU requirements for RF exposure.

The World Health Organisation (WHO) considers that "present scientific information" does not indicate the need for any special precautions for use of mobile phones. If individuals are concerned, they might choose to limit their own or their children's RF exposure by limiting the length of calls, or using "hands-free" devices to keep mobile phones away from the head and body." (fact sheet <sup>n</sup>° 193). Additional information about electromagnetic fields and public health are available on the following site: http://www.who.int/peh-emf.

Your telephone is equipped with a built-in antenna. For optimal operation, you should avoid touching it or degrading it.

7

### **General information ..................**

- **Website**: www.alcatel.com
- **Wap address**: wap.alcatel.com
- **Hot Line Number**: see the "TCL & Alcatel Mobile Phones Services" leaflet (calls charged at applicable local rates in your country)

Your telephone operates on GSM networks within bandwidths of 900/1800MHz.

The **0168** mark certifies that your telephone complies with 1999/5/EC (R&TTE) directive and that the applicable accessories comply with current EC directives. The full text of the Declaration of Conformity for your phone can be obtained on the web site: www.alcatel.com

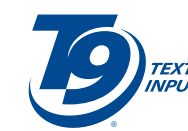

T9 ® and all T9 ® based trademarks and logos are TEXT trademarks or registered trademarks of Tegic Inc in the U.S and other countries.

#### **Protection against theft (1)**

Your mobile phone has an identification number called an IMEI (phone serial number) that is on the packaging label and in the product's memory. We recommend that you note this number the first time you use your telephone by entering  $*,$  #, 0, 6, # and keep it safely. It may be requested by the police or your operator if your telephone is stolen. This number allows your mobile telephone to be blocked, preventing a third party from using it, even with a different SIM card.

### **Your mobile ..........................**

**1**

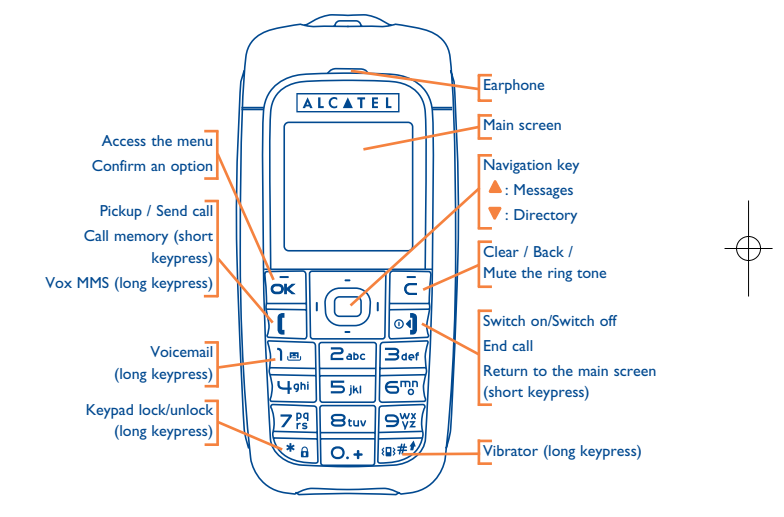

10

(1) Contact your network operator to check service availability.

#### **1.1 Keys**

 $\sqrt{1}$ 

 $\bar{c}$ 

Switch on the phone (long keypress) from the main screen  $\boxed{\circ}$ Switch off the phone (long keypress) from the main screen Hang up Reject an incoming call Return to the main screen (long or short keypress)

Call / Pick up Access the call memory (short keypress) Access the Vox MMS (long keypress)

#### Navigation key:  $\sqrt{\bigcirc}$

Scroll to select an option

- A: Previous item/Access to Messages (from the main screen) : Next item/Access to Directory (from the main screen)
- ,  $\blacktriangledown$ ,  $\blacktriangleleft$ ,  $\blacktriangleright$  Scroll

Adjust the volume during a call

Menu / Confirm Display a message received

Delete a character (short keypress) िट। Delete all characters (long keypress) Return to the previous screen (short keypress) Mute the ringtone of an incoming call

- Consult your voicemail (long keypress)  $\overline{\mathfrak{g}}$
- Activate/Deactivate the vibrator (long keypress)  $\overline{\mathbf{B}^*}$ Upper case/Lower case/Automatic capitals in toggle mode
- $\sqrt{a}$  Automatic keypad lock/unlock (long keypress) Predictive mode/Normal mode/Digits in toggle mode
- Access the symbols in toggle mode  $\boxed{O,+}$
- **1.2 Main screen icons (1)**
- **Battery charge level**.  $\overline{\mathbf{m}}$
- 溅 **Vibrator mode**: your phone vibrates.
- **Silence mode**: your phone neither rings, beeps nor vibrates ø except for the alarms.
- 図 **Unread message**.
- **Message list is full**: your terminal cannot accept any new  $\mathbf{v}$ messages. You must access the message list and delete at least one message on your SIM card (see pages 45-46).

(1) The icons and illustrations in this guide are provided for your information only.

- 圓 **Voice message arrived**.
- $\circledcirc$ **WAP alert** (1).
- **Call forwarding activated**: your calls are forwarded (see page J. 68).
- O **Alarm programmed** (see page 59).
- **Signal strength indicator**. and<sup>1</sup>
- **Preferred tariff areas (1)**.≏
- $\ddot{\mathbf{e}}$ **Keypad lock**.
- S. **Roaming out of your country of subscription**.
- **GPRS context activated**.

#### **2Getting started ....................**

#### **2.1 Set up**

#### **Inserting the SIM Card (1)**

You must insert your SIM card in order to use your phone. To insert your SIM card, turn off your phone with a long keypress on the  $\sqrt{a}$  key.

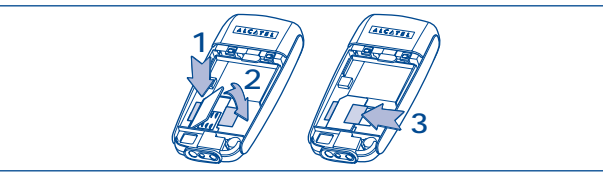

Before inserting the SIM card into the slot, push the SIM card catch to release it as shown (1-2). Lift the catch and place the SIM card into the slot with care. Make sure the cut-off corner is on the upper left hand side. Press and hold down the catch and push it until it is locked.

(1) Contact your network operator to check service availability.

13

(1) Check with your network operator to make sure that your SIM card is 3V compatible. The old 5 Volts cards can no longer be used. Please contact your operator.

#### **Inserting the battery**

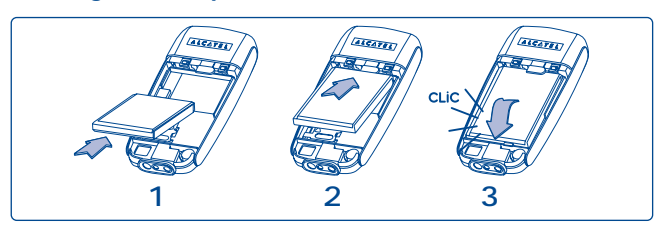

Align the tab on top of the battery with the slot in the battery compartment of your phone. Press down the battery until the latch is completely locked.

#### **Opening the back cover Removing the battery**

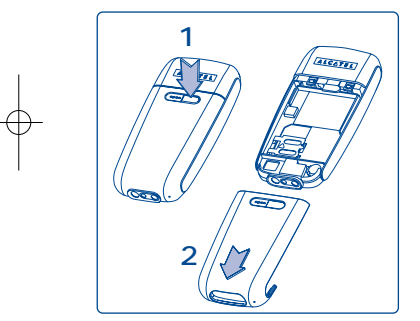

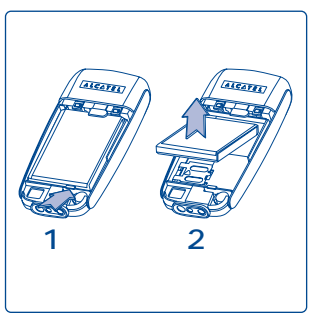

#### **Charging the battery**

- An animation will show while charging.
- It may take several minutes before the charging starts.
- •Do not force the plug into the socket.
- It will take a few minutes before the battery icon shows the charge level.
- **Before connecting to the charger, make sure the** battery is inserted correctly.
- The mains socket must be near to the phone and easily accessible (avoid power extension cables).

#### Connect the charger

Before using your phone for the first time, completely charge ြစ္လ. your battery (approximately 3 hours). Only use Alcatel chargers. We recommend charging the battery once a day so that the phone operates at an optimum level.

#### 15

#### **2.2 Switching your telephone ON**

ြစ်

Press the  $\sqrt{a}$  key (long keypress). A welcome animation is displayed. Type your PIN code if necessary, then confirm with the  $\vec{f}$  key.

If you do not know your PIN code or if you have forgotten it, contact your network operator. Do not leave your PIN code near your telephone. It should be stored in a safe place when not needed.

#### **2.3 Switching your telephone OFF**

From the main screen, press the  $\boxed{\circ}$  key (long keypress).

#### **3Calls ..................................**

#### **3.1 Making a call**

Dial the desired number then press the  $\sqrt{t}$  key to place the call. To hang up, press the  $\boxed{\circ}$  key.

If you make a mistake, press the  $\sqrt{c}$  key once to remove the last digit. Press and hold the key to delete all the digits.

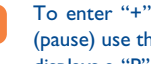

ြိတ်

To enter "+" use the  $\boxed{\circ}$ + key (long keypress). To enter "W" (pause) use the **key (long keypress)**. A second long keypress displays a "P".

#### **Making an emergency call**

In case of emergency, dial **112** or the number provided by your network operator. Press the  $\sqrt{1}$  key.

Emergency calls can be performed at any time without your SIM card or PIN code. Once the call is made, the screen displays: "**Emergency**".

#### **Making an international call**

Make a long keypress on the  $\boxed{\circ}$ . key, when "<sup>+</sup>" is displayed, enter the country and area codes, complete the number and make the call.

17

#### **Call a number from the directory**

From the main screen, press the  $\blacktriangledown$  key to access the directory. Select the desired phone number and press **(C)** (see "**Directory**" on page 30).

#### **Automatic redial**

If this feature is activated, the person you are unable to reach will be called back automatically.

#### **Keys setup**

From the main screen, make a long keypress on any key from  $\sqrt{2\pi\epsilon}$  to **s**  $\frac{1}{2}$  to dial one telephone number stored in your directory, or access to a function, providing you have already programmed the key (see page 56).

#### **3.2 Calling your voicemail (1)**

Your voicemail is provided by your network so that you do not miss any calls: it works like an answering machine that you can consult at any time.

To access your voicemail from the main screen, make a long keypress on the <sub>la</sub> key.

If the access number for your operator's voicemail service does not appear, dial the number that you were given. To program or change this number at a later date, refer to "**Call services/Voicemail**" (see page 64).

To use your voicemail service from abroad, contact your ြစ်network operator before leaving.

#### **3.3 Receiving a call**

When you have an incoming call, your phone rings and/or vibrates depending on the parameters chosen, and displays an animation.

- To pick up a call, press the  $\lfloor \text{\textsf{L}} \rfloor$  key.
- To reject a call, press the  $\circ$  key.
- To mute the ring, press the  $\lfloor \bar{c} \rfloor$  key.
- The number of the calling party is displayed if transmitted by your ్త network and if the service has been subscribed to. However, if the number has been stored in your directory, the caller's name will be displayed.

20

#### (1) Contact your network operator to check service availability.

#### **3.4 During the call**

#### **Available functions**

ින්

You can access the following options during a call by pressing the  $\overline{e\mathbf{k}}$  key:

**Notepad** • Enter a number given to you by phone to save it.

**Activate mute**• Activate/deactivate the microphone.

**Directory** • Access the directory.

**Messages** • Access the messages.

**Call memory** • Access your call memory.

**Diary** • Access your diary.

You can adjust the sound level during a call using the navigation  $\div$  key.

#### **Handling two calls**

#### • **Call waiting (1)**

If a second call comes in while you are on line, you will be notified by a tone and the backlight. You can then accept the call by pressing the **I key. Your current call will be automatically put on hold. You can** then swap between your two correspondents by pressing the  $\overline{\mathbf{w}}$  key and by selecting the "**Swap**" option in the menu.

#### • **Making a second call**

To call a second party during a call, dial the number or select it from the directory by accessing the menu, then press the  $\| \cdot \|$  key to make the call.

(1) Contact your network operator to check service availability.

#### **3.5 Conference calls (1)**

Your phone allows you to talk to 5 people at the same time. When on a double call: press the  $\overline{6k}$  key to access the menu and select "**Conference**". The conference tone is heard.

If a third call comes in, answer it by pressing the  $[k]$  key and speak with your new correspondent.

Press the  $\boxed{\alpha}$  key to access the options menu, select "Add conf.", and then confirm by pressing  $\vec{a}$ . The new correspondent becomes a member of the conference.

The "**Conf. members**" option allows you to disconnect a member of the conference by selecting "**End conference**", or select "**Private call**" to have a private call with this member only (other members are put on hold).

#### **4Call memory ....................**

From the main screen, press the  $\lfloor \cdot \rfloor$  key and your phone displays a call list. Each call is displayed with an icon indicating the type of the call (Outgoing calls, Answered calls, Missed calls).

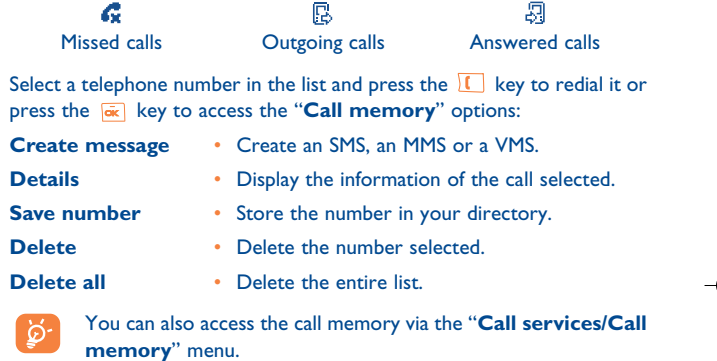

24

(1) Depending on your operator's network.

### **5Menu ......................................**

#### **5.1 Accessing the menu**

From the main screen, press the  $\overline{ek}$  key, the menu is displayed as a grid with small icons.

Select the item you require using the navigation keys ( $\blacktriangle$ ,  $\nabla$ ,  $\blacktriangleright$ ,  $\blacktriangleleft$ ), then press again  $\vec{a}$  to confirm.

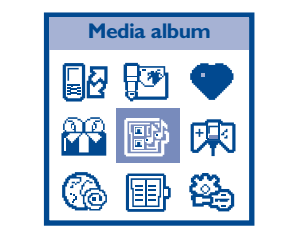

#### **5.2 Organisation of functions**

For each of the listed functions, refer to the appropriate chapter in this User Guide.

#### **Call services:** 阳

Access functions such as: Voicemail number, Call memory, Call settings, Network, Call Forward and Call Barring.

#### **Messages:**  $\mathbb{R}^n$

Read, write and send your SMS, MMS or VMS. View your messages in your inbox, outbox, adjust the settings and activate/deactivate CB broadcast message reception.

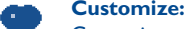

Customize your graphical and audio environment. Set the time, date, language, keypad lock, security mode and network.

#### **Operator's services:**

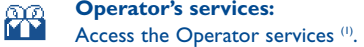

#### **Media album:**

團 All your visual and sound items in your telephone.

(1) Depending on your operator's network.

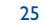

#### **Games & Appli.:**

啝 Access the Games & Java™ applications.

#### **WAP:** œ

Access the Internet services with your phone.

#### **Directory**: 團

Access/create directory files and make calls or send messages from your directory.

#### 锋 **Tools:**

Set your telephone alarms as a wake-up call or a reminder for appointments, birthdays, etc. Access functions such as Diary, Calculator, Alarms and Currency converter.

#### **• CALL SERVICES**

- Voicemail - Call memory - Call settings • Beep duration • Call waiting • Auto redial • Billing • Conceal ID- Network

#### **• MESSAGES**

- Predefined - Create MMS
- 
- Create SMS - Create VMS
- - Inbox
	- Outbox
		- Archives
	- Parameters
- SMS CB
- Networks list• Search mode
- Parameters
- GPRS attach
- Call forward
- Voice calls
- Fax calls
- Data calls
- Call barring <sup>(1)</sup>
- Outgoing calls
- Incoming calls
- Settings

#### (1) Depending on your operator's network.

28

#### **• CUSTOMIZE**

- Sound settings
	- Ring tones
	- Volume
- Vibrator
- Message alert
- Key beeps
- Battery alert
- Graphical settings
- <Download>
- Main screen
- Atmospheres
- Slide show
- Other settings
	- Contrast
- Set time
- Set date
- Language
- Keypad lock
- Answer mode
- Battery saving
- Keys setup
- Security
- **• OPERATOR'S SERVICES (1)**  $\frac{200}{100}$
- **• MEDIA ALBUM**
- Image album
- Melody album
- Available memory
- **• GAMES & APPLI.**
- Java applications
- Games
- Java settings
- **• WAP**
- Homepage
- My bookmarks
- Settings
- **• DIRECTORY**
- Create
- Name list
- My numbers
- **• TOOLS**
- Calculator
- Alarms
- Diary
- €->currency (2)
- Currency->€ (2)

#### **6Directory ..........................**

The directory allows you to store phone numbers and names (or files) either in the SIM memory and/or the phone memory. You may store up to 100 entries in the phone memory.

#### **6.1 Consulting your directory (1)**

From the main screen, press the  $\bullet\$  key to access the directory. The phone displays:

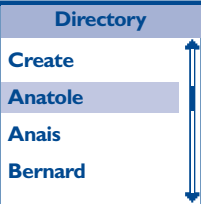

(1) By default, the SIM directory is selected. To select a different directory, access from the main menu "**Directory/Select directory/SIM directory**" or "**Phone directory**".

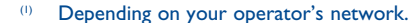

- (2) Euro zone countries only.
- 29

#### **Searching for a name by its first letter**

You can search for the person's name by pressing the key associated with the first letter of his/her name.

#### **Read a contact file**

Select a name from your directory, press  $\vec{a}$  and select "**Details**". The information stored will be displayed:

- Name and phone number (SIM Directory),
- Details: mobile, home, e-mail... (Phone Directory).

#### **Making the call**

Press the  $\sqrt{1}$  key when the name is selected to make a call.

If several numbers are associated with the name to be called, you must first choose the number from the list (Mobile, Home, Office, etc.) using the navigation key.

#### **6.2 Creating a file**

You can only create a file in the directory (either "**SIM directory**" or "Phone directory") that is currently selected.

#### **SIM Directory**

When you are in the "**SIM directory**" directory, select "**Create**", enter the name, press  $\overline{c}$ , enter the phone number, then press the  $\overline{c}$  to confirm.

The created files will be displayed in alphabetical order.

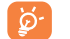

If you make a mistake, press the  $\overline{c}$  key to erase the last character. Press and hold the key to erase the whole entry.

#### **Phone directory**

Select "**Create**" and enter the name. The telephone prompts you to choose the type of number (mobile, office…). Make your choice and enter the number. You may also assign that number to a group if you wish.

If you want to modify or add a number to the file, select "**Details**" and the number to edit, or "**Create**" the number.

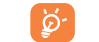

The fax number and e-mail address will be saved, but you can send neither a mail nor a fax.

When you have filled in the desired fields, press  $\overline{\text{ok}}$  to save the file.

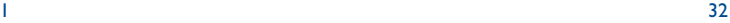

#### **6.3 Available options in the SIM directory**

The following options will be displayed for the contacts created in the "**SIM directory**":

- Display the name and phone number.
- **Speed dial** Assign a key (2 to 9) to the selected contact.
- **Create message** Create a message to send to the selected contact.
- **Modify** Modify the data of the selected contact.

**Details**

**Delete**

- Delete the selected contact.
- **Copy to phone** Copy the file to the telephone directory.
- **Copy SIM to phone**  Copy all files from SIM to Phone memory.

**Select directory** • Select the "**SIM directory**" or the "**Phone directory**".

#### **6.4 Available options in the phone directory**

The following options will be displayed for the contacts created in the "**Phone directory**":

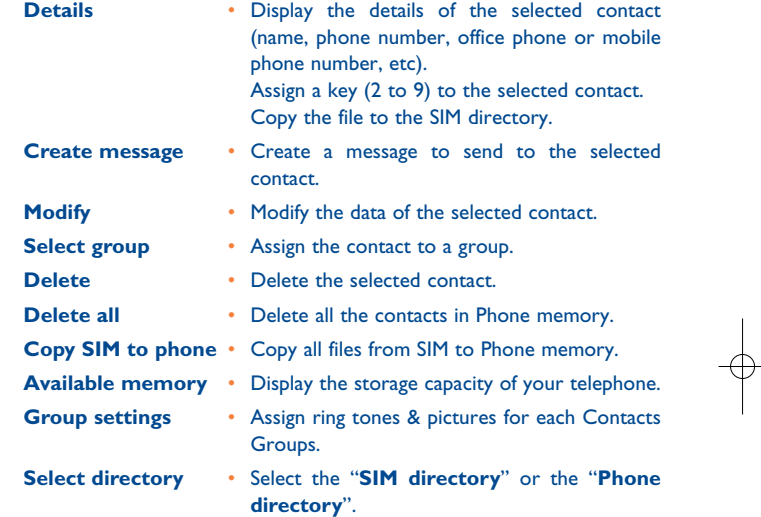

#### 33

#### **6.5 My numbers**

Save your own telephone numbers.

#### **7Messages ..........................**

From your telephone, you can read, write, send and receive "**SMS messages**" and share them with other mobiles.

To access the messages from the main screen, press the top of the  $\triangle$  key or press the  $\overline{dx}$  key and select the  $\overline{(*)}$  ("**Messages**") icon.

Your mobile phone allows you to send and receive "**MMS messages**" (multimedia messages), featuring texts, pictures and sounds, or memos that you have recorded.

A multimedia message can be made of one slide (including text, sound and image), or of several: in this case, the message is displayed in a slide show.

#### **7.1 Creating an MMS**

Select "Create MMS" and press  $\vec{a}$ . You now have access to the following items:

- Add recipients
- Add media
- Mailing list

#### **Select the addressees**

- 1. Select "**Add recipient**" and press  $\vec{a}$ .
- 2. You can now choose one or several (20 max) contacts in your directory or type a phone number.
- 3. Every time you choose a contact or phone number, it is added in the mailing list displayed in the "**Create MMS**" menu.

4. When your mailing list is finished you can design your message.

You can select one of the items and press  $\overline{\mathbf{w}}$ , to edit the phone number, or to remove it from the list.

#### **Design your message**

1. Select "**Add media**" and press  $\vec{a}$ .

- 2. On the left hand side of the screen, 5 icons allow you to:
- add a Picture
- add Text
- add a Sound
- send the message
- access the Options menu.

Move  $\blacktriangle$  or  $\nabla$  to go to the previous or next icon.

3. Press  $\overline{\text{ex}}$  to access the Picture Album list, select a picture and press **TOK** to add it to your MMS. Select none if you do not want to insert a picture.

The first window of your message is displayed, showing the selected picture, which is resized if necessary, in order to fit the screen.

Once you have created several pages, move  $\triangleright$  or  $\blacktriangleleft$  to browse slides.

- The maximum size of a picture you can send is  $(W)$ 640 x  $(H)$ 640 pixels. **Warning:** The bigger the picture size, the longer it will take to send it. A copyright-protected picture cannot be sent.
- 4. The Text icon is automatically selected: press  $\vec{\alpha}$  to access the text editing screen, enter the text of your message (see "**Create SMS**" for help).
- 5. The Sound icon is then selected: press  $\vec{\alpha}$  to access the Sound Album list, select a sound and press  $\vec{a}$  to add it to your MMS.

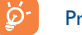

Press the  $\blacktriangleright$  key to create a new slide.

37

#### 6. Press  $\overline{\text{ok}}$  to send your message, or  $\overline{\text{v}}$  to access the options:

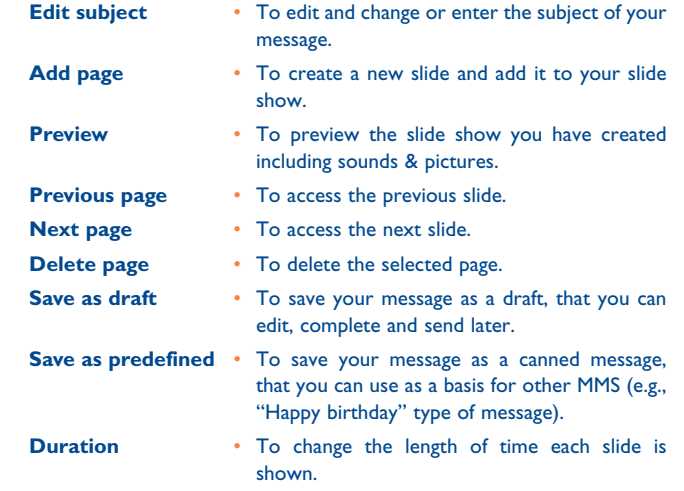

#### **Send your message**

As described above, you can either:

- Send your message as soon as it is completed: select "**Send MMS**" and  $pres \overline{a}$ .
- Save it as a Draft (in the Outbox) to complete it and send it later.

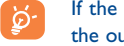

#### If the sending of a message fails, the message will be moved to the outbox menu, and identified as not sent.

#### **Receive an MMS**

When you receive an MMS, an alert message appears on the screen to inform you.

- 1. If you activate the Automatic retrieval mode (see page 49), the message is automatically downloaded and placed in the Inbox. Select it in the Inbox list and press  $\triangleright$  to play it.
- 2. If the Manual mode is activated:
- Press  $\epsilon$  to go back to idle mode and to save the notification in the Inbox,

#### or

• Press  $\overline{\text{ok}}$  to display the details of the notification, then select "Download" and press **ox** to download the message itself. A progress bar will allow you to follow the download of the message in the same way as for sending messages.

ින්

The notification is not the MMS; it is an information window with details of the sender's identity, the date and time of reception, subject, etc.

DO NOT DELETE NOTIFICATIONS BEFORE YOU HAVE RETRIEVED THE MESSAGE, or you will lose it.

In both automatic and manual modes, a message will inform you if the size of the MMS you wish to download is bigger than the memory available in your phone. In this case, you must free memory by deleting data (picture, sounds, etc.). See "**Available memory**" page 71.

- If the sender of the message has asked for a "**Read report**", a prompt will ask you to press  $\overline{dx}$ , to send it or to press  $\overline{c}$  to refuse to send a report.
- Once the MMS is downloaded, select it in the Inbox list and press to play it.

In playing an MMS, you can have access to the following options by pressing on  $\overline{dx}$  key:

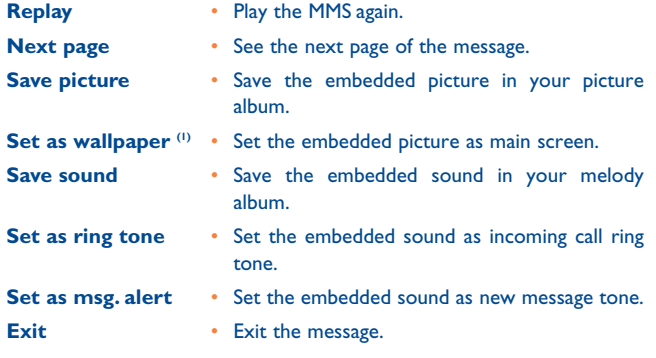

42

**Deferred mode**: you will receive a notification with the name and number of the sender and the title of the message if it has been saved. You can download the MMS at any time in order to read it. You can also delete it without reading it; in this case the sender of the MMS will be informed that it has been rejected (deferred reception may be useful for instance when you are abroad and you do not want to pay an extra cost for MMS reception; you can then read them when you're back in your country). The format compliant (JPEG).

#### **7.2 Creating an SMS**

You can customize your message by adding pictures and sounds.

In the "**Messages**" menu, select "**Create SMS**" and enter your message.

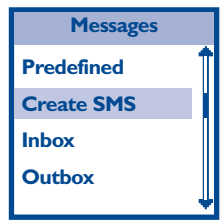

Press the  $\overline{c}$  key to access the following options:

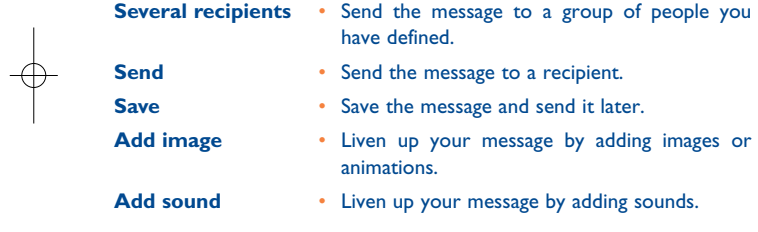

#### **7.3 Creating a VMS**

The VMS (Vox MMS) allows you to send quickly a voice message to other people.

Launch the recording process by pressing the  $\sqrt{|\mathbf{x}|}$  key. Stop it by pressing it again.

You can send it, listen it or record it again.

Received VMS are stored in the MMS Inbox.

#### **7.4 Inbox**

Select the kind of message you want to consult.

#### **SMS Inbox**

Select the message you want to read and then press  $\overline{\mathbf{w}}$ . You now have access to the following options:

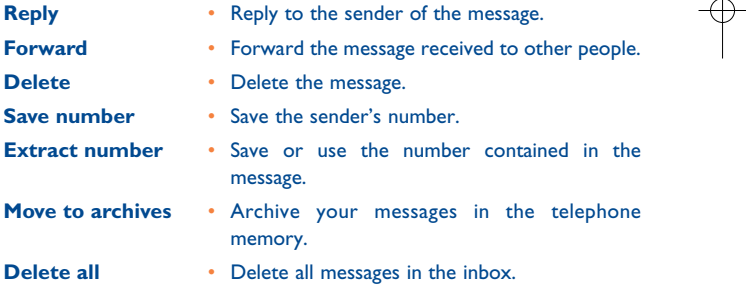

43

#### **MMS Inbox**

Select the message you want to read and then press  $\vec{a}$ . You now have access to the following options:

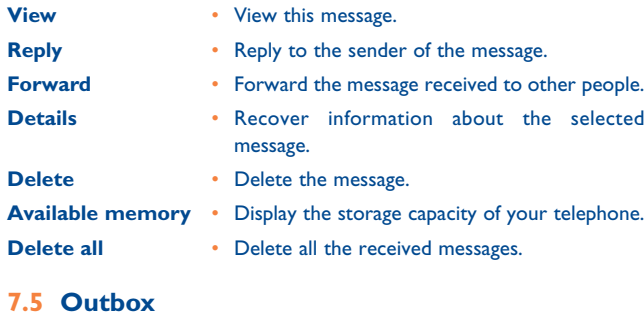

#### Press again the  $\overline{c}$  key to access the following options: **Delete** • Delete the message. **Forward** • Forward the message. **Save number** • Save the recipient's number. **Extract number** • Save or use the number contained in the message. **Move to archives** • Archive your messages in the telephone memory. **Available memory** • Display the storage capacity of your phone. **Delete all** • Delete all messages in the outbox. **MMS Outbox**

Select the message you want to read and then press  $\overline{\mathbf{w}}$ . You now have access to the following options:

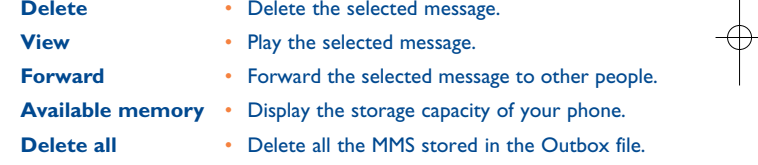

 $\mathbf{I}$ 

**SMS Outbox**

The last written message saved is displayed on top of the list. Select the message you want to view and press the  $\overline{6k}$  key.

45

#### **7.6 Predefined messages**

A list of predefined messages are available. Select one, edit it if required, and then send it

#### **7.7 Archives**

The "**Archives**" menu allows you to access SMS messages you have archived. Archived messages are stored in the telephone memory to save memory space in the SIM card.

#### **7.8 Parameters**

You can change the message parameters:

#### **SMS settings**

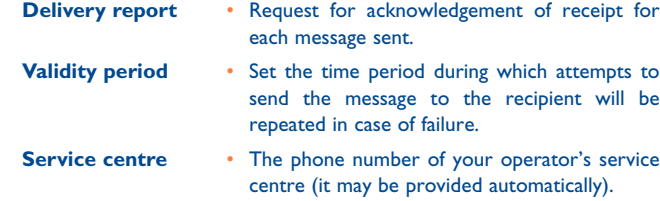

**Automatic saving** • Messages sent will be automatically saved, but you can choose to not keep them ("**Activ./ Deact.**").

**SMS quick reply** • Activate/deactivate the "**SMS quick reply**" option, if activated, received SMS are automatically displayed and a keypress on  $\overline{\text{c}}$ allows to reply directly.

#### **MMS settings**

You can use up to 5 MMS profiles. An MMS profile is a set of predefined settings.

Select the profile you want and then press  $\vec{a}$  to access the following options:

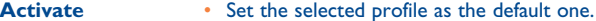

**Modify** • Modify the Applications or Network settings.

Application settings • See page 49.

Network settings • See page 51.

**Rename** •• Rename the selected profile.

#### 47

#### **Application settings**

- **Reception mode** - **Automatic** (default mode): Any new MMS you receive is automatically downloaded from the server and placed in the Inbox, without you having to launch a connection. Select the message you have received in the Inbox and  $pres \triangleright$  to read it.
	- **Manual**: Messages are stored on the MMS server, and you must connect manually to retrieve them:
	- 1. Press  $\overline{c}$  to access the Inbox.
	- 2. Select the notification item corresponding to this message and press  $\overline{c\mathbf{k}}$ .
	- 3. Select "**Read**" and press  $\vec{ax}$ .
	- 4. When the details of the message are displayed, press  $\overline{c}$  to launch the connection and download it.
	- 5. Once the message is in your phone, press and select "**Play**" to read it.
- **Validity period** Set the time period during which attempts to send the message to the recipient will be repeated in case of failure.
- **Read report** This option can be set to On or Off and informs you (via an SMS) when the status the MMS you have sent changes, i.e., whether it has been read or deleted without being read.
- **Delivery report** This option can be set to On or Off and informs you (via an SMS) whether your MMS has been received or rejected. The delivery report will display the sender's identity, date and time of receipt, MMS subject and status of delivery.
- **Auto. save** • This option can be set to On or Off and allows you to automatically save the messages sent into the Outbox. Messages saved will then appear in the Outbox folder.
- **Duration** • Allows you to select the duration between each slide included in your MMS, from 1 sec. to 60 secs.

#### **Network settings**

#### **Network** •**Account**

- Allows you to choose a data profile from the ones you have set (see page 66 for complete information on how to configure or modify a data profile). This profile and the parameters it features will then be used for connection.
- **Bearer**
- This menu allows you to select the type of network used when launching a connection.
- "**GPRS first**": Your mobile will first try to connect to the GPRS network, then to the GSM network if the GPRS network isn't available when connecting.
- "**GPRS**": Your mobile will only use the GPRS network for connections.
- "**GSM**": Your mobile will only use the GSM network for connections.

If you select GPRS first, you must configure both the GSM and GPRS settings (see page 66).

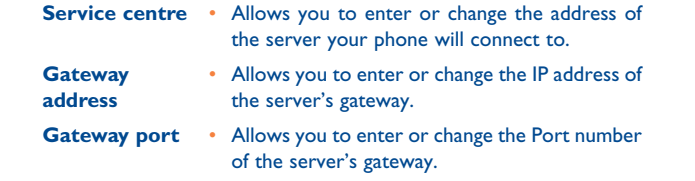

#### **7.9 SMS CB (Cell Broadcast)**

These are messages broadcast over the network (weather forecast, traffic conditions, etc..).

- **Automatic** • Activate /deactivate the automatic display of the **reception** programmed SMS CB.
- **CB code list** • List of SMS CB codes for messages you want to view ("**Create**" or "**CB code list**").

#### 51

#### **8Customize ........................**

From the main screen, press the  $\overline{c}$  to access the menu then select the con and select one of the following options in order to customize your telephone.

#### **8.1 Sound settings**

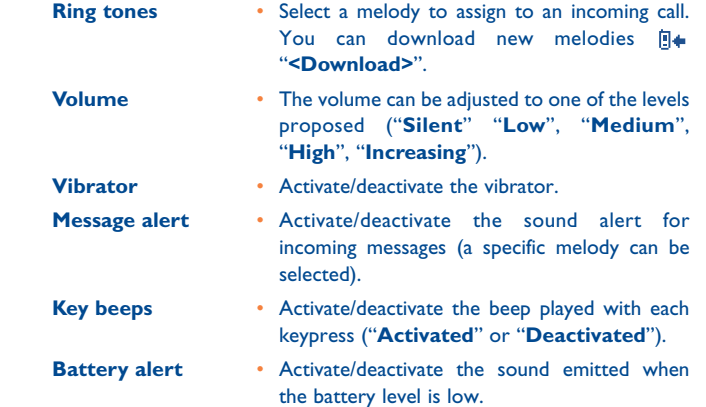

#### **8.2 Graphical settings**

Customize your telephone to suit your own taste via the "**Graphical settings**".

- Download new main screen (1),
- Choice of main screen (1),
- Atmospheres (colours),
- Slide show (1).

When slideshow is activated, select the pictures with the  $\log$  key to view them as a slide show. The slide show starts automatically 30 seconds after the main screen is displayed and if there is no message to read (1).

#### **8.3 Other settings**

#### **Available options**

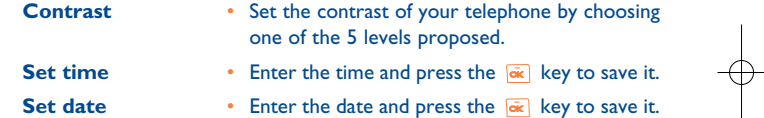

#### (1) If format compliant (JPEG).

54

#### **Language**

This feature allows to choose the language in which the messages will be displayed. You may, however, choose another language if available.

#### **Keypad lock**

If this option is activated, the keypad will be automatically locked if no keys are pressed for a certain period of time. The keypad will automatically unlock when you receive a call and will lock again when you hang up. To unlock, make a long keypress on the  $\sqrt{a}$  key.

#### **Answer mode**

You have two options to answer a call:

- **Send key**: answer the incoming call by pressing the  $\| \cdot \|$  key.
- **Any key**: answer the call by pressing any key.

#### **8.4 Battery saving**

Adjust the settings to save your battery energy using this menu.

By default, the "**Battery saving**" mode is activated to save your battery.

You can also set the duration of the backlighting.

#### **8.5 Keys setup**

By customising your keys, you can call someone or access a function (Games, Diary, Converter…) directly from the main screen pressing on one key.

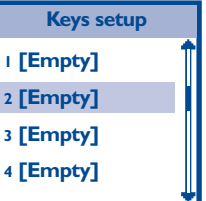

Select a key (from  $\boxed{2}$  to  $\boxed{9\%}$ ) in the list and assign a function or a telephone number to it.

When they have been programmed, make a long keypress on the appropriate key from the main screen to go directly to the number or function desired.

#### **8.6 Security**

This function allows you to display and manage the security settings of your telephone. By selecting this function, you will access the following options:

#### **PIN code**

ිනි

Activate/deactivate the PIN code (Personal Identification Number). When activated, it will be requested each time you switch on your telephone.

The PIN2 code allows you to activate or deactivate certain functions, such as Billing etc..

If you enter an incorrect PIN code three times in a row, your SIM card will be disabled and your phone will display "**SIM blocked**". You will then have to enter a PUK (PIN Unblocking Key) code, which you can obtain from your network operator.

#### **Change PIN**

To change the PIN code, enter the old code then the new one when prompted ("**Enter PIN:**" and "**Enter new PIN:**"). The new PIN code is a number consisting of 4 to 8 digits. You must confirm it by entering it again ("**Again please**").

#### **Change PIN2**

This option allows you to change your PIN2 code. Proceed as for the PIN code change.

#### **FDN**

Enter your PIN2 code to activate your list of Fixed Dialed Numbers (authorized numbers).

#### **FDN numbers**

Create a directory of up to 10 numbers that you can delete or modify.

er and the state of the state of the state of the state of the state of the state of the state of the state of

#### **9Tools ................................**

#### **9.1 Calculator**

Enter a number and select the type of operation to be performed using the navigation key. Confirm with the  $\overline{dx}$  key.

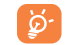

To enter decimals ("."), use the  $\boxed{\circ}$  key (long keypress). To return to the main screen, press the  $\sqrt{\overline{c}}$  key (long keypress).

#### **9.2 Alarms**

You can programme up to 3 alarms with your telephone. Select the alarm you want to set.

**Activated/deactivated**

 •Activate or deactivate the alarm.

• Set the alarm time:

- every day
- once
- every day except Saturday and Sunday. Select the alarm mode from the following:

#### **Alarm mode**

**Set time**

alarm. - Buzzer

59

**Snooze** •

• If you choose this option, the alarm will go off in regular intervals of 7 minutes. When the alarm goes off, press the  $\overline{6k}$  key to stop it completely and then confirm by pressing the  $\sqrt{\alpha}$  key again, otherwise, the alarm will repeat every 7 minutes for one hour.

- Melody: select the desired ring tone for this

#### **9.3 Diary**

Your telephone has a diary so that you can create and record events such as holidays, meetings or tasks to do. From the "**Tools**" menu, select "**Diary**", press  $\vec{a}$ , then select "**Events**". The following options will be displayed:

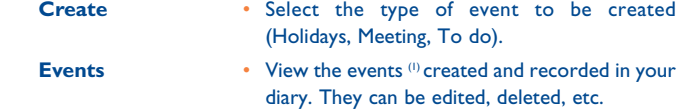

Different views are available to see your created events (daily, weekly or monthly view).

You can also delete all expired events with the "**Delete past events**" option. Enter the date, press  $\vec{\alpha}$  twice and all events before this date will be deleted. For example: to delete all events in your diary, enter a date a long time in the future (for example: 31/12/2010).

The Diary shares memory space with other menus such as the ින් Directory, Image album, Sound Album etc. The more events you record, the less memory will remain for new contacts, etc.

(1) Events are listed with the start date and time.

#### **Create a new event**

You can programme an event (Holidays, Meeting, To Do etc.) at a certain date and time.

Select "Create" and press  $\overline{dx}$ . Then select "Holidays", "Meeting" or "To do" and confirm by pressing  $\sqrt{ax}$ . Enter a start and an end date for the event, enter the subject and define whether the event is a one-off or repeated (everyday/week/month/year).

You can programme an alarm as a reminder using the "**Set reminder**" function.

#### **Modify an event**

Select the event and press  $\overline{6k}$ .

When the details of the event are displayed, press  $\overline{ax}$  and choose "**Modify**". Confirm by pressing  $\overline{\alpha}$  once you have made the change.

#### **Delete a one-off or repeated event**

To delete a one-off event, select the event and press  $\vec{a}$  twice, choose "**Delete**" and then confirm once more.

To delete a **repeated** event that has **expired**, select the event. When the data (date, time, subject etc.) of the event is displayed, press  $\overline{\mathbf{w}}$  then select "Delete" and confirm by pressing  $\overline{dx}$  once more. Only the past occurrences of the selected event are deleted.

To delete a **repeated event** that has **not expired**, select the event and press  $\overline{dx}$ . When the data (date, time, subject etc.) of the event is displayed, select "Delete" and press **ak** to confirm. All occurrences of the selected event will be deleted.

#### **Viewing format of events**

All events stored in your organizer are displayed in the respective format in the Daily view, Weekly view and Monthly view.

- To display events in these formats, proceed as follows:
- 1. Select the view of your choice and press  $\overline{\alpha}$ .
- 2. Once you entered the selected view, move  $\triangleright$  or  $\blacktriangleleft$  to display the previous or next day, week or month.
- 3. Press  $\vec{a}$  to display the list of corresponding events or to create a new one.

#### **9.4 Converter (1)**

The "**Currency->€**" menu allows you to convert an old local currency into Euros by entering the amount then pressing  $\overline{dx}$  to display the converted amount.

The "**€->currency**" menu allows you to convert an amount in Euros into an old local currency by entering this amount then pressing  $\sqrt{|\vec{m}|}$  to display the converted amount.

The currency used for conversion will be the one in your country of subscription.

# **10 Call services ..................**

#### **10.1 Voicemail**

Modify the number of your voicemail.

**10.2 Call memory**

See page 24.

#### **10.3 Call settings**

**Beep duration**

Activate/cancel the sounding of a beep during a call.

**Call waiting (1)**

Activate/cancel/check the notification of a second incoming call.

**Auto redial (1)**

If this option is activated, the last dialed occupied number will be called back.

(1) Euro zone countries only.

63

(1) Contact your network operator to check service availability.

#### **Billing (1)**

- Total duration
- Display the duration of All incoming calls or All outgoing calls.
- Reset duration• Reset the cumulative duration for all calls.
- Total cost • Display the cost of the last call or all calls made. The available credit function shows the amount remaining as a proportion of the maximum credit.
- Reset call costs• Reset the total call cost.
- Unit cost•

### - Choice of currency, enter the currency.

- Choice of unit, enter the Telecom unit.
- Maximum credit • Set a maximum credit beyond which all charged calls will be barred.

#### **Conceal ID (CLIR) (1)**

You can choose to hide your identity (or your telephone number) from the person you are calling.

- Hide identity • Hide your telephone number.
- Show identity • Show your telephone number.
- Status
- Check the current Anonymous status.

#### **10.4 Network**

#### **Networks list**

Create a list of networks to which you wish to be connected as a priority. A list will be displayed. Press  $\vec{r}$  to add a network to the list.

#### **Search mode**

- Automatic • The network sought is the last one used.
	- •• The choice of network is left up to the user.

#### **Parameters**

- Manual

`ಏ

You can set or modify access settings for WAP, MMS and Java.

#### **GPRS attach**

Your mobile includes features that support GPRS (Global Packet Radio Service), a service allowing you to exchange data with high speed rates and to stay on-line permanently (i.e. have a permanent connection to the WAP).

Contact your phone operator to have full information about GPRS availability over their network and for an suitable subscription. You might also need to configure your phone with the GPRS settings supplied by your operator, by using the menus

described in this section.

(1) Contact your network operator to check service availability.

#### 65

This menu allows you to define the attach mode of your mobile phone to the GPRS service:

- Always on • Your phone will always register to the GPRS service. This option allows faster GPRS connection. However it will increase energy consumption.

- Data call • Your phone will automatically register to the GPRS service only when required. This option reduces energy consumption, however it will increase the connection delay.

In spite of these settings, you must still select the bearer (GSM ြစ်or GPRS) in the menus of each application to be used (e.g., WAP, MMS, etc.).

#### **10.5 Call forward**

This function enables you to activate/cancel or check the call forwarding of voice/fax/data calls to the voicemail or any specified number (enter the number or select the name and confirm with the  $\vec{a}$  key) according to the following options:

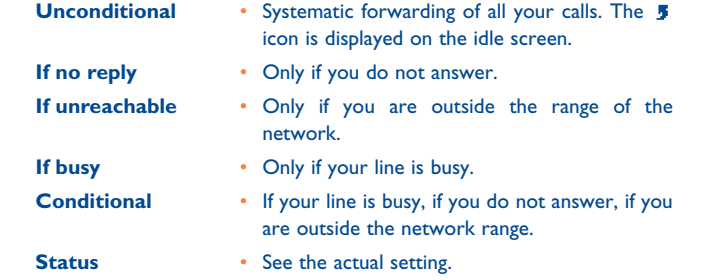

67z terminal and the contract of the contract of the contract of the contract of the contract of the contract of

### **10.6 Call barring**

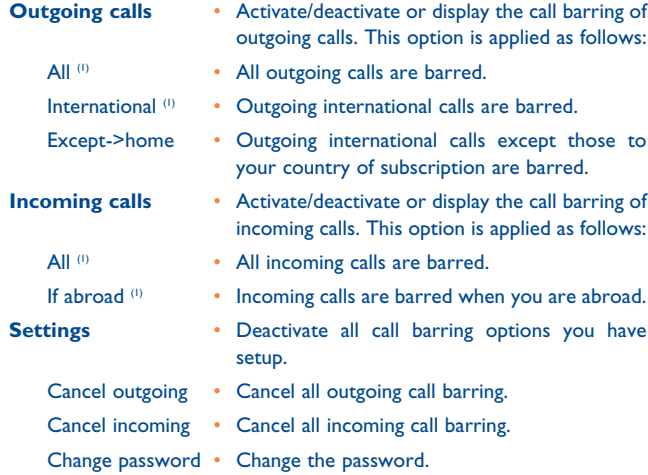

#### **11Media album ..................**

To access the "**Media album**" menu from the main screen, press and select "**Media album**". The Multimedia Album groups together all visual and sound items in your phone, whether they are embedded, downloaded or recorded. The options of this menu are: "**Image album**", "**Melody album**" and "**Available memory**".

#### **11.1 Image album**

This menu allows you to manage and display the images that are embedded or downloaded in your mobile phone.

Select an image and press  $\overline{\text{ok}}$  to access the following options:

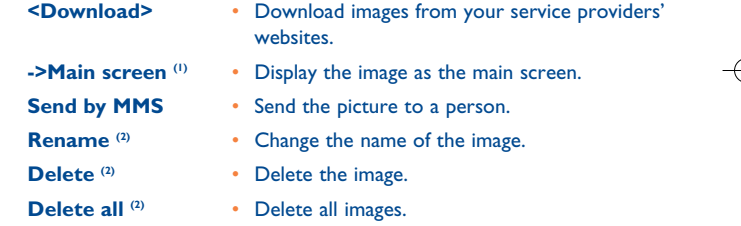

When you are browsing images in fullscreen mode, you can switch to the images list by going  $\blacktriangleright$  . When in list, you can go back to fullscreen by going .

(1) Contact your network operator to check service availability.

69

(1) If format compliant (JPEG).

(2) For downloaded images only.

#### **11.2 Melody album**

You can download sounds from your service providers via WAP.

The melody album allows you to manage and listen to sounds saved in your telephone. When the melody has been selected, press  $\vec{a}$  to access the following functions:

#### **-> Ring tone (1)** • Assign this melody to incoming calls.

**Send by MMS** • Send the melody to a person.

**Rename (2)** •

**Delete (2)** •

• Delete the melody.

Change the name of the melody.

Delete all<sup>(2)</sup> • Delete all melodies.

#### **11.3 Available memory**

You can check the available memory in your mobile phone at any time.

## **12WAP ................................**

#### **12.1 Accessing WAP services (1)**

WAP (Wireless Application Protocol) is a service that allows you to access the mobile Internet. Thanks to WAP, you can obtain information such as weather conditions, stock market information, traffic information, etc.

The "**Homepage**" option launches the WAP browser on the homepage of the default profile if it has been defined.

The "**My bookmarks**" option allows you to access the list of your favourite sites or add a new one to them.

The "**Settings**" option allows you to program the connection parameters for your WAP service provider. In most cases, the connection parameters for your browser will have already been filled in (2).

In WAP mode you can:

- 1) Confirm your choice by pressing  $\overline{dx}$ .
- 2) Scroll the lines using the  $\triangle$  and  $\blacktriangledown$  keys.
- 3) Access the options with the  $\sqrt{1}$  key.

(1) If format compliant.

#### (2) Except for embedded melodies.

71

- (1) Contact your network operator to check service availability.
- (2) Contact your operator for details to fill in the fields.

#### **12.2 List of options**

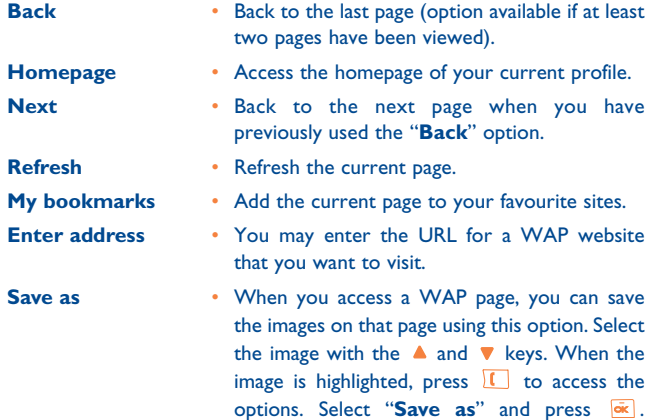

save it in your media album.

Rename the image if you wish and press  $\vec{a}$  to

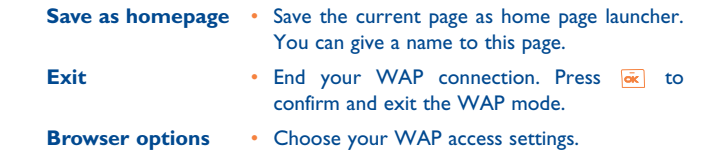

#### **12.3 My bookmarks**

The option allows you to add your favourite or frequently accessed websites to "**My bookmarks**" menu. The next time you enter the browser, you will be able to access sites in "**My bookmarks**" directly without entering any URL. Web pages can be added to "**My bookmarks**".

Select a URL from the list. Press  $\overline{dx}$  to launch WAP or to modify the URL. Select "**Create**" if you want to enter a new URL, then type the name and address of the page you want.

#### **12.4 Settings**

From the "**Settings**" option, you can:

- Select a pre-stored profile (1),
- Select the connection parameters (1),
- Choose the display options for WAP images,
- Rename your profile,
- Set the WAP download options.

# **13 Games & Applications ..**

To access the "**Games & Appli.**" menu, press the **Ref** key from the main screen and the select the "**Games & Appli.**" item.

You can choose between the following items:

- **Java applications**: Go to the downloaded Java applications you put in this folder.
- **Java settings**: Configure the parameters for all games and Java downloads.
- **Games**: Go to the embedded games.

#### **13.1 Java applications**

In this folder, you can store the java applications you have downloaded. To use a new java application you must download and install it.

76

(1) Contact your operator to obtain the necessary information for the WAP connection parameters.

#### **To download a Java application**

Start the WAP browser. Go to a WAP page where are located Java files and select the one you want to install. WAP will then automatically launch Java to start up the download/installation process.

The Java application is then stored in the product and the installation process begins. If not you can install it as follows:

#### **To install a java application**

Open the "**Applications**" folder, then press the **f** key in order to access the Menu:

Select "Install" and press  $\overline{\mathbf{w}}$ . The non installed applications will be listed.

Select the one you want to install and press  $\overline{6k}$ .

You can now choose the folder where you want to store the application.

#### **Disclaimer**

lava **POWERED** 

Downloading or running applications will not damage or alter any software already in your mobile telephone designed to support |ava™ technology.

TCL & Alcatel Mobile Phones Limited and its affiliates waive any responsibility and refuses to guarantee applications that are subsequently used, as well as for all applications not embedded in the handset upon purchase.

The purchaser alone bears the risk of loss, damage or defect of the handset, or of applications/software, and generally of any damage or consequence resulting from the use of the said applications/software. In the event the said applications/software, or the later setup of any function are lost due to technical reasons if the handset has been replaced/repaired, the mobile phone owner should repeat the operation and download or set up again. TCL & Alcatel Mobile Phones Limited and its affiliates grant no guarantee and waives any responsibility if the operation cannot be repeated or cannot be performed without incurring some cost.

> Java™ and all Java™ based trademarks and logos are trademarks or registered trademarks of Sun Microsystems, Inc. in the U.S. and other countries.

#### **13.2 Games**

Select the game you want to play and press  $\overline{6k}$  to launch it.

#### **Snake**

The aim of this game is to move a snake so that it eats the largest possible number of eggs. The player should avoid hitting the snake body or the edges of the play zone.

Each time an egg is eaten, the snake's tail gets longer.

Move the snake using key  $\boxed{2}$  (up),  $\boxed{4}$  (left),  $\boxed{8}$  (down) and  $\boxed{6}$ <sup>m</sup> (right).

To pause, press the  $\boxed{\circ}$  key.

#### **Bricks**

The aim of this game is to break the bricks with a ball and a racket.

When the ball hits a brick, the brick disappears. When all the bricks have been destroyed, the game moves up a level. Move the racket using keys  $\boxed{\mathbb{R}^n}$  (right) and  $\boxed{\mathbb{H}^n}$  (left). Throw the ball using key  $\boxed{\ast a}$  or  $\boxed{\mathbb{R}^n}$ .

To pause, press the  $\boxed{\circ}$  key.

#### **Brain Activity**

The aim of "**Brain Activity**" is to guess the combination of various geometric forms.

The player guesses a combination of shapes using the scroll keys and number keys and confirm by pressing the  $\sqrt{ax}$  key.

Pawns are displayed on the left of the screen after each guess:

- no pawn: the form is not in the final combination,
- red pawn: the form is in the final combination but at a different location, - green pawn: the form is in the final combination and at the same
- location.

The game is over when the player has guessed the combination or no other attempts are allowed.

There are 3 levels (select using  $\sqrt{m* y}$ ):

- easy: 6 possible forms + location of correction pawns matching the pawn's location.
- average: 6 possible forms + location of correction pawns not matching the pawn's location.
- difficult: 7 possible forms + location of correction pawns not matching the pawn's location.

To pause, press the  $\boxed{\circ}$  key.

### **13.3 Java settings**

#### **Auto launch**

Allows you to set the automatic launch of JAVA On or Off. When On, a JAVA application will be automatically launched right after it was installed.

#### **Network access**

**Network account** • Allows you to select one of the data profiles you have defined in "**Call services/ Network**" (see page 66). In the list that appears, select the connection setting of your choice and press  $\vec{c}$  to confirm.

**Bearer**

 • Allows you to select the type of network used by the selected profile when launching a connection.

**GSM** or **GPRS**: your mobile will only use the GSM or the GPRS network for WAPconnections.

**GPRS first**: your mobile will first try to connect to the GPRS network, then to the GSM network if the GPRS network isn't available when connecting.

**DNS address** • Allows you to enter the DNS address of the external data network you want to connect to. Press  $\overline{\text{ok}}$  to confirm.

Õ

**Proxy settings** • As with a PC, the http proxy settings are used to configure Java network settings for operators that do not offer a direct Internet connection. These settingts are defined as follows:

- 1) "**Proxy activation**": whether or not to use a proxy server for Java network connections.
- 2) "**Proxy address**": address of the proxy server (provided by the operator).
- 3) "**Proxy port**": port number of the proxy server (provided by the operator).
- 4) "**Login**": user name.
- 5) **"Password**": user password.

The login and password (provided by the operator) are not always necessary to establish a network connection via the proxy server.

#### **14Characters table ................**

To enter a word in normal mode, press the key corresponding to the desired letter several times until the letter appears.

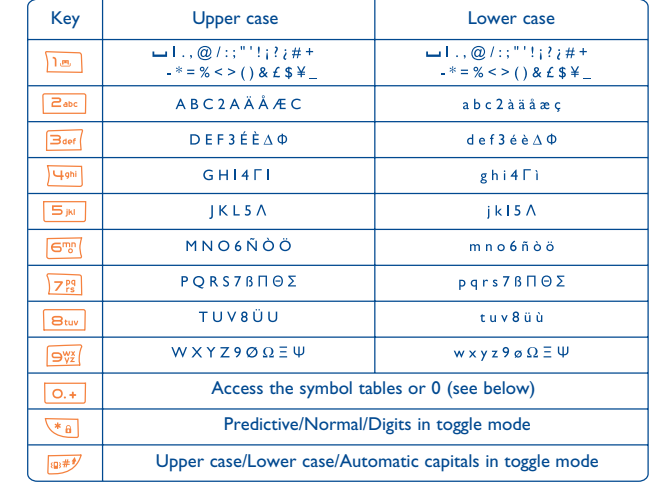

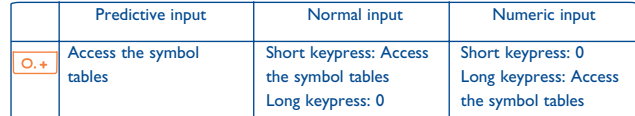

The predictive mode allows you to type your messages more quickly without the need to press the same key several times.

Simply press the key required and the phone will suggest the most common words from the dictionary.

Confirm the suggested word by pressing the  $\overline{6k}$  or  $\blacktriangleright$  key (confirm and insert a space at the end of the word),  $\sqrt{16}$  key (confirm and add a punctuation mark at the end of the word) or  $\blacktriangleleft$  key (confirm without adding space).

Press the  $\sqrt{a}$  key to exit the predictive mode anytime.

#### **Symbols tables**

You have 3 symbols tables. Press the  $\boxed{\circ}$  key to display the symbols table. Use the  $\triangleleft$  and  $\triangleright$  keys to move from one table to the other. To display a character, access the desired table and press the key corresponding to the character.

For example, select Table 1 and press the  $\sqrt{B_{\text{net}}}$  key to display "?".

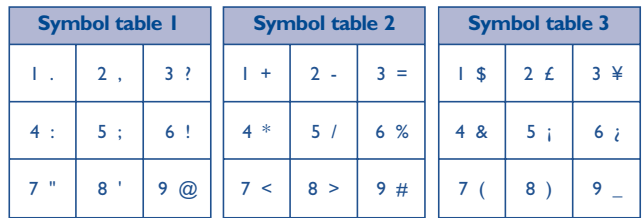

83

# **15 Telephone warranty ..........**

Congratulations on choosing this mobile phone - we hope that you will be totally satisfied with it. Notwithstanding any other applicable statutory warranties, this mobile phone is guaranteed against any manufacturing defect for a period of ONE (1) year from the date of purchase shown on your invoice. Nevertheless if the statutory warranty in force in your country exceeds ONE (1) year, the statutory warranty is not affected by the manufacturer's warranty.

The present warranty terms also apply to the battery and accessories but for a period of SIX (6) months from the date of purchase shown on your invoice.

Under the terms of this warranty, you must inform your phone dealer or any maintenance centre approved by TCL & Alcatel Mobile Phones Limited or its affiliates (see list of maintenance centres at our web site www.alcatel.com) without delay of any defects and present the invoice given to you at the time of purchase. The phone dealer or the maintenance centre will decide, as appropriate, to replace or repair all or part of the telephone or the accessory found to be defective. This warranty covers parts and labour but excludes all other costs. Repair or replacement may be carried out using reconditioned products offering features equivalent to new products.

Any operations under this warranty, especially repair, modification or replacement of products, will be covered by a warranty of three months, unless other statutory provisions apply.

This warranty shall not apply to damage or defects (to your telephone and/or accessory) caused by:

- 1) Non-compliance with instructions for use or installation,
- 2) Non-compliance with technical and safety standards in force in the area where the phone is used,
- 3) Improper maintenance of power sources and of overall electrical facilities,
- 4) Accidents or the consequences of theft (of the vehicle), acts of vandalism, lightning, fire, humidity, infiltration of liquids, atmospheric influences,
- 5) Using the phone in conjunction with or connected to hardware not provided nor recommended by TCL & Alcatel Mobile Phones Limited or its affiliates, without their explicit consent.

#### 85

- 6) Any service, modification or repair by persons not authorized by TCL & Alcatel Mobile Phones Limited or its affiliates, the phone dealer or an approved maintenance centre,
- 7) Use for a purpose other than that for which the products were intended,
- 8) Normal wear,
- 9) Deterioration caused by external causes (e.g.: RF interference produced by other equipment, fluctuations in mains voltage and/or voltages on telephone lines, etc.),
- 10)Modifications made, even if unavoidable, due to changes in regulations and/or changes in network parameters,
- 11)Connection problems resulting from unsatisfactory radio transmission or caused by the absence of radio-relay coverage.

Telephones or accessories from which markings and or serial numbers have been removed or modified, as well as telephones from which the labels are missing or damaged are excluded from this warranty.

The above provisions constitute the only claims, which can be made against the manufacturer and dealer on the grounds of equipment defects, this warranty excludes any other explicit or implied warranty except the statutory warranty in force in the user's country.

# **16 Accessories (1) ......................**

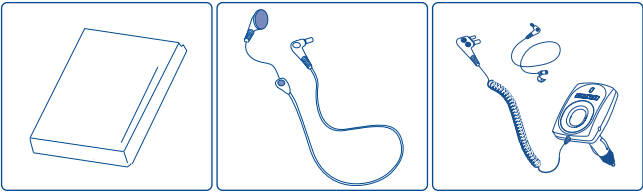

HeadsetM13

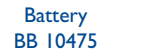

Basic car kitMP79

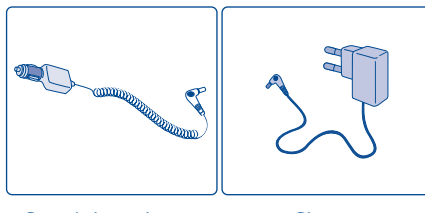

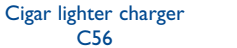

**Charger** C57

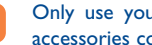

ြစ

Only use your telephone with Alcatel batteries, chargers and accessories compatible with your model.

#### (1) Depending on availability.

87

# **17 Troubleshooting..................**

Before contacting the after-sales service, we advise you to perform the following checks:

#### **My mobile phone does not switch on**

- Press <sup>®</sup> until the screen comes on
- Check the battery charge level
- Check the battery contacts, remove and reinstall your battery, then turn your telephone back on

#### **My phone has not responded for several minutes**

- Press the <u>खि</u> key
- Remove the battery and re-insert it, then switch the phone back on

#### **My screen is difficult to read**

- Clean your screen
- Use your mobile phone in accordance with the recommended conditions of use

#### **My mobile phone turns off by itself**

- Check that your keypad is locked when you are not using your mobile phone
- Check the battery charge level

#### **My mobile phone does not charge properly**

- Make sure that your battery is not completely discharged; the battery charge indicator can take several minutes and may be accompanied by a quiet hissing sound.
- Make sure charging is carried out under normal conditions (0°C +40°C)
- Make sure your battery is inserted. It must be inserted before plugging in the charger
- Make sure you are using an Alcatel battery and charger
- When abroad, check that the electrical current is compatible

#### **My mobile phone does not connect to a network**

- Try connecting in another location
- Verify the network coverage with your operator
- Check with your operator that your SIM card is valid
- Try selecting the available network(s) manually (see page 66)
- Try connecting at a later time if the network is overloaded

#### **SIM card error**

- Make sure the SIM card was correctly inserted (see page 14)
- Verify with your operator that your SIM card is 3V compatible; the old 5V SIM cards cannot be used
- Make sure the chip on your SIM card is not damaged or scratched

#### **I am unable to make outgoing calls**

- Make sure you have dialled a valid number and pressed the  $\lfloor \mathbf{t} \rfloor$  key
- For international calls, make sure you have entered the country and area codes
- Make sure your mobile phone is connected to a network, and that the network is not overloaded or unavailable
- Check your subscription with your operator (credit, SIM card valid, etc.)
- Make sure you have not barred outgoing calls (see page 69)

#### **I am unable to receive incoming calls**

- Make sure your mobile phone is switched on and connected to a network (check for overloaded or unavailable network)
- Check your subscription with your operator (credit, SIM card valid, etc.)
- Make sure you have not forwarded incoming calls (see page 68)
- Make sure that you have not barred certain calls
- **The caller's name does not appear when a call is received**
- Check that you have subscribed to this service with your operator
- Your caller has concealed his/her number

#### **The sound quality of the calls is not optimal**

• You can adjust the volume during a call by means of the  $\div$  key

• Check the radio reception icon

#### **I am unable to use the features described in the manual**

- Check with your operator to make sure that your subscription includes this service
- Check to be sure this feature does not require an Alcatel accessory

#### **When I select a number from my directory, the number is not dialled**

- Make sure that you have correctly recorded the number in your file
- Make sure that you have selected the country prefix when calling a foreign country

#### **I am unable to create a file in my directory**

• Make sure that your directory is not full; delete some files or change the directory currently in use

#### **My callers are unable to leave messages on my voicemail**

• Contact your network operator to check service availability

#### **I am unable to access my voicemail**

- Make sure your operator's voicemail number is correctly entered in "**Call services/Voicemail**"
- Try later if the network is busy

#### **I am unable to send and receive messages**

- Check your phone memory as it might be full, if necessary, delete some messages (see pages 45-46)
- Contact your network operator to check service availability, see parameters (see page 47)
- Verify the server centre number with your operator
- The server centre may be saturated; try again later

#### **The << - >> icon is displayed**

• You are outside the network coverage area

#### **I have already entered 3 incorrect PIN codes**

• Contact your network operator to obtain the PUK code (Personal Unblocking Key)

# **18 Removable covers ..............**

Your phone allows you to change the battery and the antenna cover. To do this, follow the instructions drawn below.

To obtain more covers, contact your phone dealer.

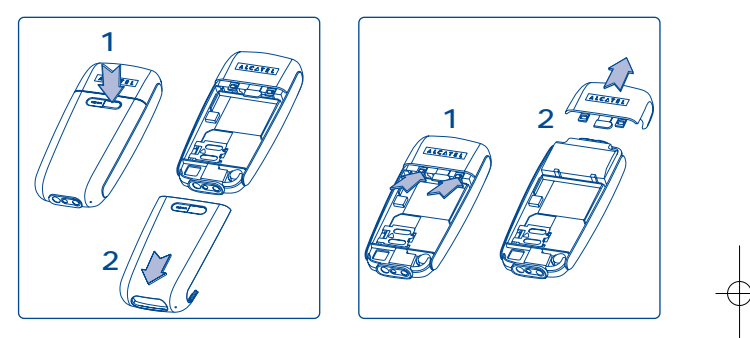

93

 $|OH2_UM_GB_10-11-04$  10/11/ $\frac{4}{4}$  18:17 Page 95

Alcatel logo and Alcatel name are trademarks of Alcatel and used under license by TCL & Alcatel Mobile Phones Limited

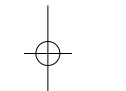

All rights reserved © Copyright 2004 TCL & Alcatel Mobile Phones Limited.

TCL & Alcatel Mobile Phones Limited reserves the right, in customer's interest, to alter material or technical specifications without prior notice.

English - 3DS10604AAAA 01

English - 3DS10604AAAA 01